# **Coordinator Brief To Curriculum Council**

California Technology Assistance Project Martin Ricardo Cisneros Educational Technology Coordinator E: mcisneros@monterey.k12.ca.us P: 831.755.0394 **October 2012**

**Informational/ Issues Update** (State/Federal/County/Committees)

# **Update on Sample Items and Performance Tasks Released**

o The Smarter Balanced sample items and performance tasks were released on Tuesday, October 9. At the end of the second week, there were more than 84,000 visitors to the website. Public interest continues to be high, as indicated by numerous articles, blog posts, and a high volume of social-media activity. The sample assessment items and performance tasks can be viewed on the Smarter Balanced website at

http://www.smarterbalanced.org/sample-items-and-performance-tasks/. Help-desk support will be provided through November 2, between the hours of 7:00 a.m. eastern time and 8:00 p.m. eastern time, Monday through Friday.

# **K‐12 Voucher Program (AKA Microsoft Settlement)**

# o **Do you have unused funds in the Ed Tech K‐12 Voucher program?**

o Many districts and charters that received the Ed Tech K-12 Voucher grants have a substantial amount of unused funds (Outside Source). In an attempt to draw attention to the voucher balances for districts and charters, the parties to the settlement and the CDE have decided to send out the information through listserv messages and flyers at conferences. We hope this will bring some attention to available funds that schools could surely use during these lean times. We hope you can assist us to disseminate this information by sending out the EdTech K12 Voucher flyer (See Attached Flyer.) though your listservs and newsletters.

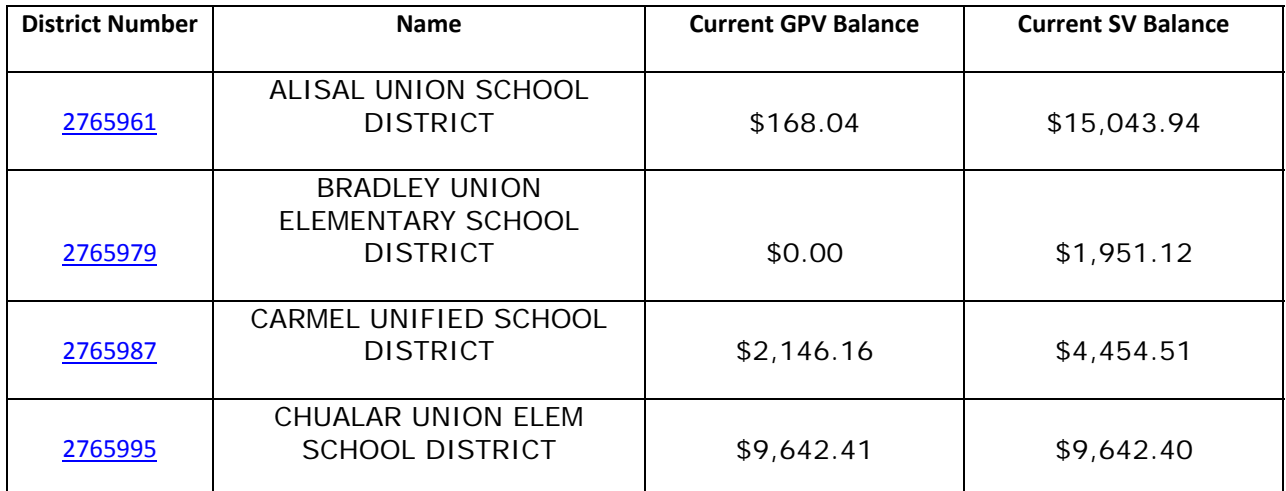

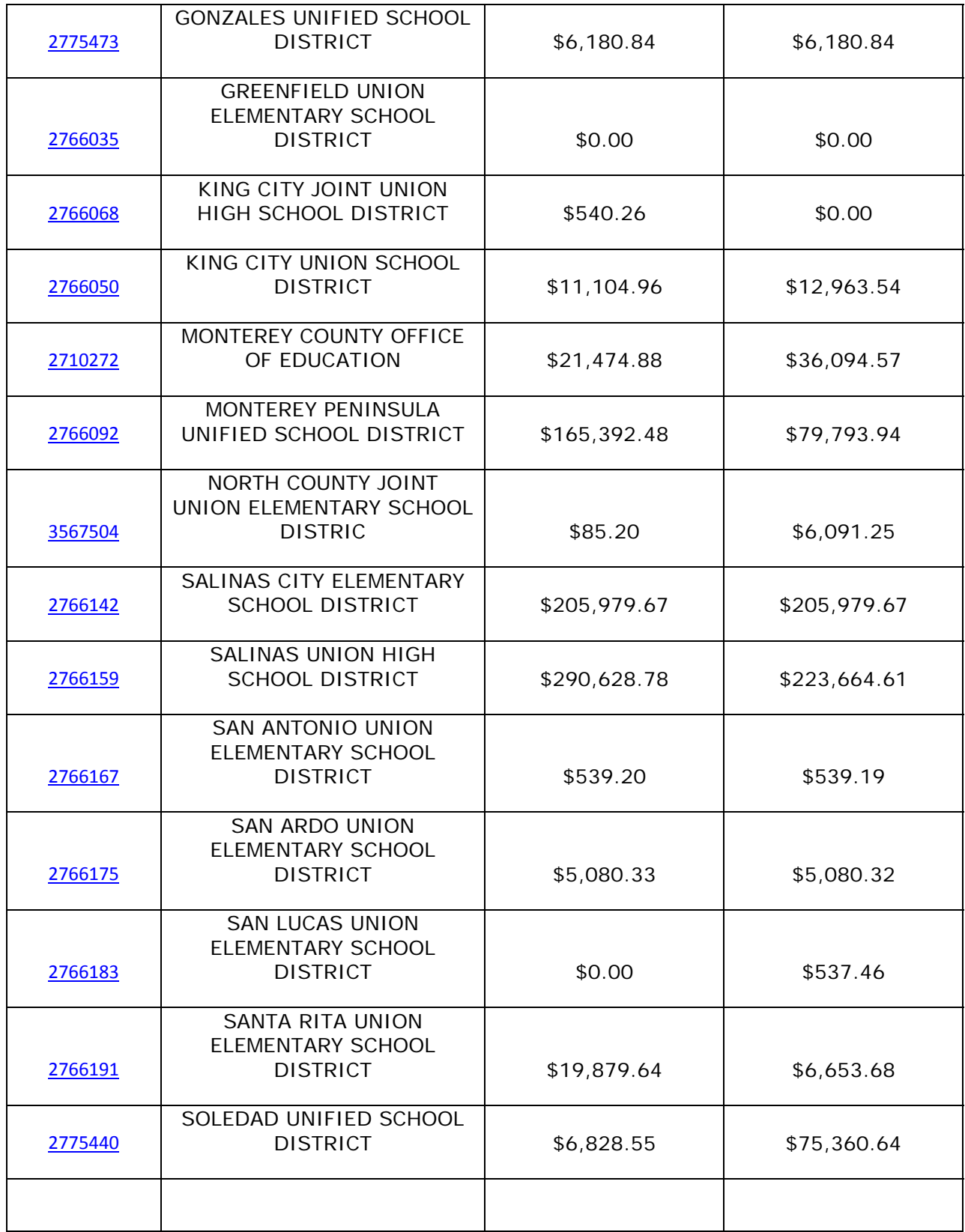

- **E‐Rate –** *Don't forget to sign up for the E‐rate Workshops!*
	- o There are substantial changes to the E‐rate Discount Program! Whether you're a seasoned E‐rate support person, or new to this program…sign up now for one of the face‐to‐face, video conferences, and/or web streaming (computer).
	- o The CDE/K12HSN Fall E‐rate training schedule for applicants and interested parties can register at: www.k12hsn.org/about/news/index.php/article/3134
	- o If you are involved in E‐rate at any level, please sign up for our E‐rate e‐mail updates and reminders at: www.cde.ca.gov/ls/et/ft/eratelyrisserv.asp
	- o E‐rate and CTF Trainings: http://www.k12hsn.org/programs/erate/trainings.php

### **NOTICE: Upcoming E‐Rate Deadlines**

● Please be aware that there are two important E-Rate deadlines this month. The first deadline affects your funding for last year (2011‐12) and the second affects your funding for this year (2012‐13) if you received a Funding Commitment Decision Letter (FCDL) dated on or before July 1, 2012.

# **Details of Deadlines:**

- **Deadline #1 ‐ October 29, 2012** is for the deadline for invoicing for 2011‐12 funds. Applicants must file the Form 472, also known as the BEAR Form, OR service providers must file the Form 474 to invoice USAC for 2011‐12 recurring services, i.e., telecommunication, Internet, cell service, BASIC MAINTENANCE, etc. Only one method can be used for each Funding Request Number. If the service provider is applying discounts to your bill, then the service provider is also filing the Form 474, also known as the SPI\*\*. In this case you will not file a Form 472 for this same service. If you are not receiving discounts on your monthly bill, it is very likely that you will need to file the Form 472 to receive your discounts as a reimbursement check (i.e. Long Distance Service, Cell). It is advised that you work in conjunction with your service provider in preparing the Form 472 to ensure that it is done accurately. \*\*Please note: If these services are CTF (California Teleconnect Fund) eligible, you must utilize the SPI discount method ‐ BEAR Form 472 can not be used FOR SERVICES THAT RECEIVE CTF discounts ‐ see http://www.cpuc.ca.gov/PUC/Telco/Public+Programs/CTF/Services.htm FOR ADDITIONAL GUIDANCE.
- **Deadline #2 ‐ October 29, 2012** is the deadline for submitting and certifying the Form 486 for 2012‐13 Funds. This deadline applies to those who have been approved for funding in the 2012‐13 year and have received an FCDL dated ON OR BEFORE July 1, 2012. It is very important not to miss the filing of a Form 486 for recurring services, i.e. telecommunication services. Missing the deadline can result in a reduction or loss of approved funding for your recurring services. In general, the deadline for filing the Form 486 is 120 DAYS after the date of the FCDL or 120 days after the first date of services, whichever is later. THEREFORE, IF YOUR FCDL IS DATED AFTER JULY 1, 2012, THEN YOU HAVE UNTIL 120 DAYS FROM THE DATE OF THE FCDL TO FILE FORM 486.

- More information and details have been included in the USAC September 14, 2012 news letter that is attached below. Please review this for more specific details and guidance.
- USAC Web Site: www.usac.org/sl

### **USAC DETAILS**

## **APPLICANTS: Getting Ready for FY2013**

- Although we are a month or two away from the opening of the FY2013 application-filing window, applicants and service providers should be working on any remaining issues from earlier funding years. Below are some tips for applicants; in the near future we will provide tips for service providers.
- **Finish filing BEAR Forms for FY2011 recurring services.**
- The invoicing deadline for FY2011 recurring services is October 29, 2012 just over six weeks from today. Here are some tips to help you finish invoicing for FY2011:
	- o **File invoices online if possible**. Applicants with a Personal Identification Number (PIN) can file a BEAR Form (FCC Form 472) online. Service providers with an E‐ cert ID and a password can approve a BEAR Form online. If your service providers do not know how to log in to the E‐file System, suggest that they call USAC at 1‐ 888‐641‐8722 and select the "Form 498" option.
	- o **Prepare BEAR Forms in plenty of time for service provider review and approval.** If you wait until late October to file a BEAR Form online or on paper, your service providers may not have time to review and approve your form before the deadline. Applicants should ask their service providers how much lead time they need to review forms, and service providers should remind applicants of their required lead time as well. Applicants that have filed BEAR Forms online can contact their service providers to let them know there are online BEAR Forms awaiting approval.
	- o **Read the BEAR Form instructions.** Most of the common mistakes on BEAR Forms can be avoided by following the instructions. Again, if you file online, the system populates some related fields for you and provides warning messages if some required fields are empty.
	- o **If you file on paper, use the current forms.** If you are filing a BEAR Form on paper, you must print and fill out the April 2007 version. Using the old form will delay the processing of your form. THE SERVICE PROVIDER SIGNATURE PAGE (PAGE 4) MUST ALSO BE THE APRIL 2007 VERSION.
	- o **Verify the amount of funding remaining on your Funding Request Number (FRN).** If you have invoiced USAC for the entire amount of your FRN, USAC will not pay discounts for any additional services received.
	- o **Use your current contact information.** If USAC has questions about your invoice, we will use the contact information on the invoice to get in touch with you. If we can't get answers to our questions, your invoice may be rejected and you will have to resubmit it.
- o Don't file duplicate invoices or line items. First review your customer bills (the bills sent by the service provider to the applicant) and any previous invoices so that you invoice USAC only for amounts that have not yet been invoiced.
- **Check the status of FY2011 non‐recurring services.**
- September 30 following the funding year is generally the deadline for delivery and installation of non‐recurring services. Although September 30, 2012 is the deadline for FY2011 non‐recurring services if no extension has been granted, it can also be the deadline for services from earlier funding years for which you have received an extension.
- Again, here are some tips:
	- o **Request a service delivery extension no later than September 30 if you need one.** Applicants and service providers can request an extension for the delivery and installation of non‐recurring services under certain conditions. If September 30, 2012 is your service delivery deadline and you and your service provider will need more time, you can submit a service delivery deadline extension request. YOUR REQUEST MUST BE RECEIVED OR POSTMARKED ON OR BEFORE SEPTEMBER 30. Requests received or postmarked after this deadline cannot be processed.
	- o **Check the expiration date on your contract and, if necessary, extend your contract and notify USAC of the new contract expiration date using an FCC Form 500.** USAC will not pay for services delivered after the contract expiration date on file or after the original (or extended) service delivery deadline. Remember also that your contract must allow for an extension.
	- o **If September 30, 2012 is the last date to receive non‐recurring services, then January 28, 2013 is the last day to invoice USAC for those services.** Don't wait until the last minute to gather customer bills and prepare your invoices.
- **File FCC Form 500 to return unused funds to USAC.**
- If you have completed invoicing USAC for the services delivered on an FRN and your properly completed invoices have been paid, check to see if any funds remain on the FRN. If so, it would be helpful if you would reduce the committed amount on the FRN to the exact amount you actually used. This action, which you can accomplish by filing an FCC Form 500, Adjustment to Funding Commitment and Modification to Receipt of Service Confirmation Form, returns those unused funds to USAC and makes them available for commitments to other applicants.
	- o Before you file an FCC Form 500, verify that you or your service provider has invoiced for all appropriate services, that all of the invoices have been processed, and that USAC has paid the correct total amount on the FRN. Verify also that you enter the correct FRN on the FCC Form 500, as reducing a commitment is an irrevocable action.
	- o Note that you can also file an FCC Form 500 to cancel an FRN. If you received a commitment from USAC on an FRN and you now know that you will not be receiving services under that FRN, you can cancel that FRN by filing an FCC Form

500. Again, because this action is irrevocable, be sure that you identify the correct FRN on the form.

- o Always use the current version of the FCC Form 500, which is dated April 2007 in the lower right‐hand corner. If you have changes to more than one FRN, use a separate page 2 of the form for each FRN. Note that FCC Form 500 is not available online.
- Submit your FY2012 FCC Form 486 if you have not already done so.
- In general, if committed FRNs are featured on an FCDL dated on or before July 1 and the service start date on those FRNs is July 1, the deadline to file an FCC Form 486 featuring those FRNs is October 29. (Because the first funding wave for FY2012 was issued July 10, 2012, the earliest deadline for FY2012 FRNs is November 7, 2012.) Applicants that wait until the last minute to file FCC Form 486 may cause delays in processing and review at USAC.
- Another possible consequence of waiting until the last minute is confusion over the Form 486 Urgent Reminder Letter. USAC now sends out reminder letters to applicants that miss the FCC Form 486 deadline because they either:
	- o failed to file an FCC Form 486 by the deadline, or
	- o filed an FCC Form 486 online and then failed to certify it (online or on paper) on or before the deadline.
- USAC uses (1) the service start date reported in Item 19 of the FCC Form 471 and (2) the FCDL date to determine when a reminder letter should be sent. USAC tries to identify late filers as soon as possible after the calculated FCC Form 486 filing deadline date so that they can quickly file their forms without penalty. This means that applicants that wait until the last minute to file or certify a form will probably receive one of these letters and become concerned that USAC has not received their form or certification. Remember that you can always check the status of a form or certification by using Submit a Question or calling the Client Service Bureau at 1‐888‐203‐8100.
- **GetEdFunding** is CDW‐G's new website to help educators and institutions find the funds they need to supplement already stretched budgets. GetEdFunding is a free and fresh resource, which hosts a collection of more than 600 grants and opportunities culled from federal, state, regional and community sources and available to public and private, prekindergarten through grade 12 educators, schools and districts, higher education institutions, and nonprofit organizations that work with them. The site offers customized searches by six criteria, including 45 areas of focus, nine content areas and any of the 21st century themes and skills that support your curriculum. Once you are registered on the site, you can save the grants of greatest interest; then return to read about them at any time.
	- o Click Here to Visit Website: http://www.getedfunding.com/

### **Free and Inexpensive Resources**

### **Link Reading Instruction with the ELA CCSS**

- o The International Reading Association (IRA) has released a set of guidelines for the successful implementation of the English Language Arts (ELA) Common Core State Standards (CCSS). The guidelines, a white paper/statement entitled Literacy Implementation Guidance for the ELA Common Core State Standards, address the need for a link between reading instruction and the ELA CCSS. They provide teachers and educational leaders with recommendations on how to integrate many of the central ideas of the standards into effective practice. The guidelines capture the most pressing issues in clear language, point out their significance for those responsible for implementation and then offer guidance on accomplishing the task at hand. Seven specific issues are addressed: (1) challenging texts, (2) foundational skills, (3) comprehension, (4) vocabulary, (5) writing, (6) disciplinary literacy and (7) diverse learners.
- o Click Here to Download Free Literacy Implementation Guidelines: http://bit.ly/SgTdyk

### **Follow a Roadmap for Developing ELP Standards**

- o As school districts forge ahead in putting the common academic standards into practice, many states are still revising or creating new English language proficiency standards to spell out for teachers the sophisticated language skills that their English learners will need in order to succeed with the rigorous new academic expectations. To help states with that task, the Council of Chief State School Officers has released a detailed set of guidelines created by English language learner experts and some of the lead writers of the Common Core State Standards in English/Language Arts and Mathematics, as well as the Next Generation Science Standards. The new guide (or framework, as it is formally called) is designed to be a roadmap for states as they update, revamp and rewrite the English language proficiency standards that teachers will use as guideposts to help ELL students acquire the academic language necessary to learn the new content.
- o Click Here to Download Free Framework for ELL Proficiency Standards

#### **Mobile Learning on the Move**

- o **Collaborate and Share Creative Ideas:**
	- o **iBrainstorm**, a free brainstorming app for the iPad and the iPhone, allows users to record brainstorming sessions using a combination of free‐hand drawings and sticky notes. Users can share and collaborate with up to four

other users. Sharing notes and drawings between users in a local setting is a simple matter of "flicking" an item to another user.

o Click Here for More Information Click Here to Visit iTunes App Store: http://bit.ly/SgUbL1

### o **Build Intricate, Working Contraptions**

- o In an effort to make physics palatable, the **Monster Physics** app lets students aged 10 and up build their own virtual machines, from cars to rocket ships, using parts including wheels, wings, propellers, magnets, rockets and claws. Students learn physics by building and refining their inventions and completing missions. The app costs 99 cents for the iPhone, iPod Touch and iPad.
	- o Click Here to Visit iTunes App Store: http://bit.ly/SgUfKN

## **Upcoming Conferences/Events/Workshops**

### **Common Core State Standards Leadership Team Network Regional Meetings 4‐6 pm**

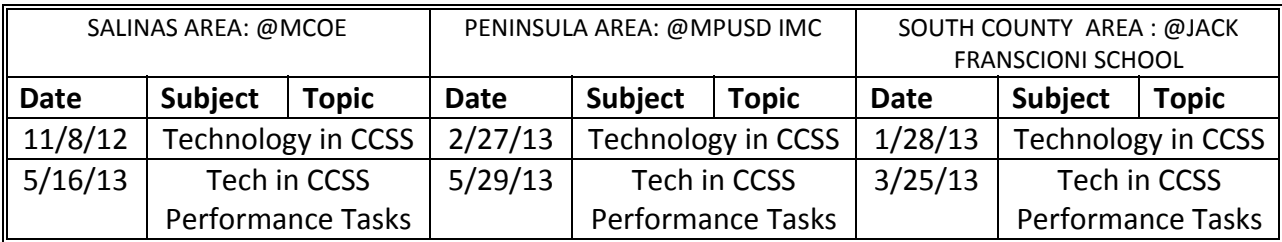

### **"New for 2012-2013" CTAP/TriCUE PD on Demand for schools and districts**

o Common Sense on E‐rate and CIPA: Toolkit for School & District Administrators Description: E-rate is complicated. But complying with CIPA's educational requirements doesn't have to be. Common Sense Media created the CIPA Toolkit to help your district or school address the Internet safety, appropriate online behavior, and cyberbullying topics E‐rate recipients need to teach to students. Use it to guide your efforts in the 2012‐2013 school year. Join us for an interactive webinar with Education Program Manager, Merve Lapus of Common Sense Media

**Martin Cisneros** E**:** mcisneros@monterey.k12.ca.us P: 831.753.0394 **CTAP Educational Technology Services** W: montereycoe.org/ed-services/techpartners

8

o Cybercitezenship: A School's Guide to Setting the Foundation for Digital **Citizenship** 

Description**:** It's important to "be prepared" & schools need to have the correct tools. When blazing a new trail in technology, one constant must remain; safety. This session will focus on different ways that digital citizenship can be integrated into lessons seamlessly. After this session, participants will have a simple toolkit to utilize in their districts.

o Apple TV in Education Workshop: *(Includes Apple TV)*

Description**:** Whether it's media streamed from the Internet or the use of applications on a computer or iPad, the power behind the leverage and flexibility is a must have for educators. With the wireless capabilities of the AppleTV it is perfect for the classroom, boardroom, and even the Cafeteria. Not only will participants see how to use this device for educating students, they will also learn how it can be used in various educational settings. With the a few simple steps the AppleTV can even be used as digital signage for your school. Imagine walking into a room and begin displaying content directly from your iPad instantly! NOTE: Equipment subject to change and may not be most current version if updated within 2 months of conference.

o **For all Ed Tech PD Contact Martin Cisneros for dates & costs or see full list at http://tinyurl.com/mcoetech12‐13**

### **Educational Technology Conferences**

- **Fall CUE: http://www.cue.org/fall**
	- o Date: October 26‐27, 2012
	- o American Canyon High School, Napa Valley Ca
- **eLearning Strategies Symposium: http://elearns.org/**
	- o Date: December 7‐8, 2012
	- o Costa Mesa, Ca
- **Annual CUE: http://www.cue.org/annual**
	- o Date: March 14‐16, 2013
	- o Palm Springs Convention Center, Palm Springs , Ca
- **LEAD 3.0: http://www.lead3.org**
	- o Date: April 11‐13, 2013
	- o Hyatt Regency Irvine, Irvine Ca
- **ISTE 2013 Conference: http://www.isteconference.org/2013**
	- o Date: June 23‐26, 2013
	- o San Antonio Convention Center, San Antonio Tx